# lenovo

Guide d'utilisation

**Lenovo 100S Chromebook-11IBY**

# lenovo

Guide d'utilisation

**Lenovo 100S Chromebook-11IBY**

**Première édition (Juin 2015) © Copyright Lenovo 2015.**

## **Table des matières**

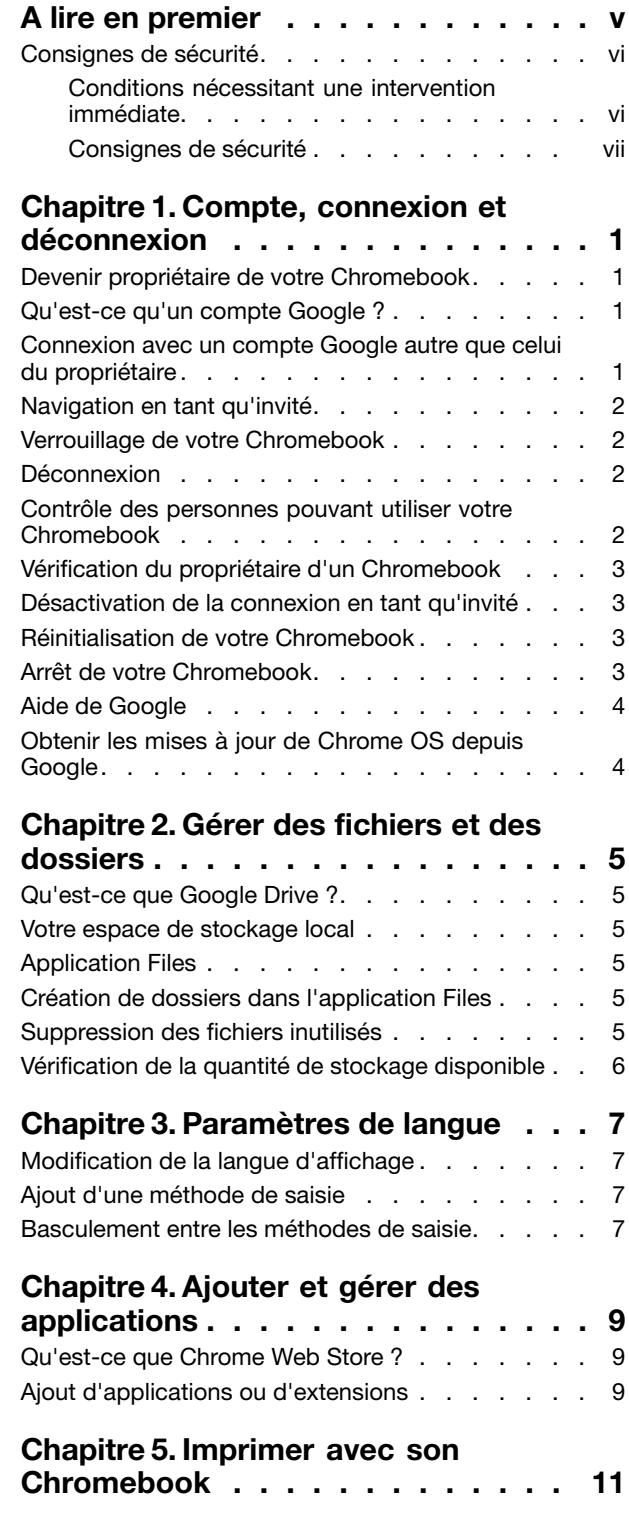

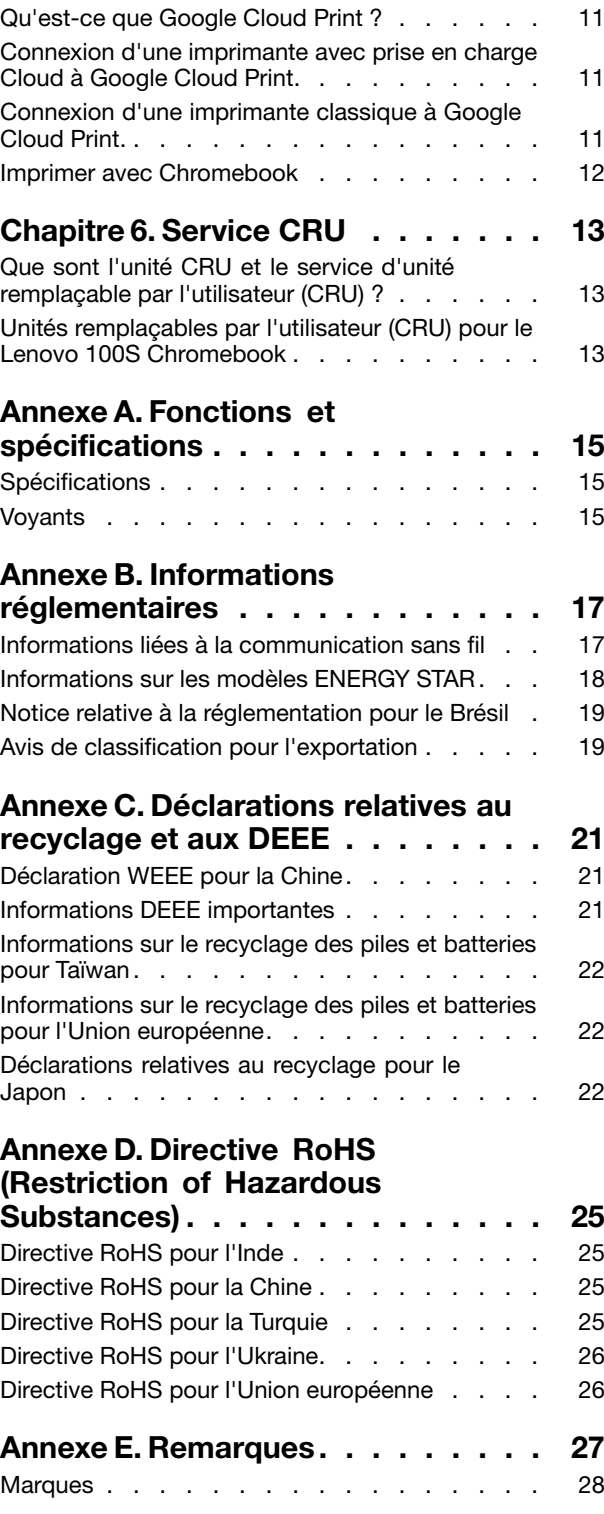

## <span id="page-6-0"></span>**A lire en premier**

Assurez-vous de respecter les conseils suivants afin de tirer le meilleur parti de votre ordinateur. En cas de non-respect de ces conseils, vous vous exposez à des risques de blessure ou de gêne ou vous risquez de provoquer un dysfonctionnement de votre ordinateur.

#### **Protégez-vous contre la chaleur que dégage votre ordinateur.**

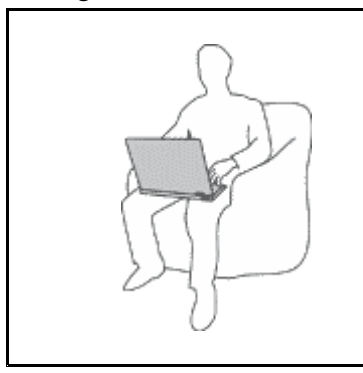

Lorsque l'ordinateur est sous tension ou que la batterie est en charge, la base, le repose-mains et certaines autres parties peuvent chauffer. La température atteinte dépend de l'activité système et du niveau de charge de la batterie.

Un contact prolongé avec votre peau, même à travers des vêtements, peut provoquer des lésions, voire des brûlures.

- Évitez tout contact prolongé des mains, genoux ou de toute autre partie du corps avec une section chaude de l'ordinateur pendant une période prolongée.
- • Interrompez-vous régulièrement lors de l'utilisation du clavier en retirant vos mains du repose-mains.

### **Protégez-vous contre la chaleur que dégage le boîtier d'alimentation.**

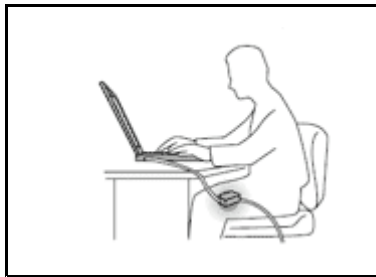

Lorsque le boîtier d'alimentation est branché sur une prise électrique et qu'il est connecté à l'ordinateur, il dégage de la chaleur.

Un contact prolongé avec votre peau, même à travers des vêtements, risque de provoquer des brûlures.

- Ne placez pas le boîtier d'alimentation en contact avec une partie de votre corps lorsqu'il est en fonctionnement.
- Ne l'utilisez jamais pour vous réchauffer.

### **Protégez votre ordinateur contre l'humidité.**

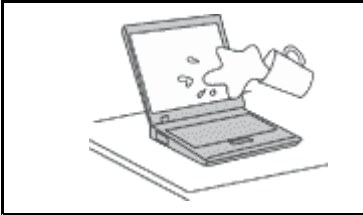

Afin d'éviter tout risque de choc électrique et de renversement de liquide sur l'ordinateur, éloignez tout récipient contenant un liquide.

#### **Protégez et prenez soin des câbles.**

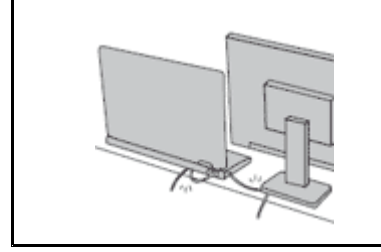

Ne tirez pas sur les câbles pour éviter de les endommager ou de les rompre.

Acheminez les câbles de communication ou les câbles du boîtier d'alimentation, de la souris, du clavier, de l'imprimante ou de tout autre dispositif électronique de manière à ce qu'ils ne soient ni coincés, ni piétinés, ni soumis à des dégradations susceptibles d'altérer le fonctionnement de votre ordinateur.

#### <span id="page-7-0"></span>**Manipulez votre ordinateur avec précaution.**

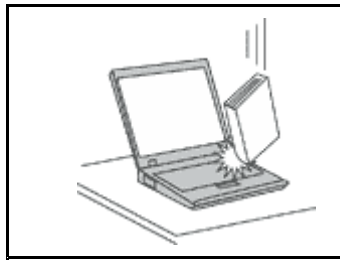

Ne laissez pas tomber votre ordinateur, votre écran ou vos périphériques externes, ne les rayez pas, ne leur faites subir aucun choc ni aucune torsion et <sup>n</sup>'appuyez pas ou ne posez pas d'objet dessus.

#### **Transportez votre ordinateur avec précaution.**

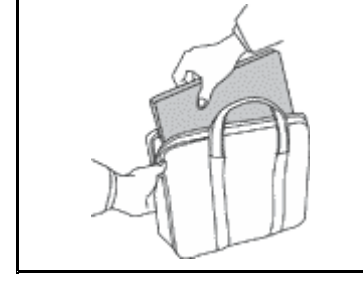

- Utilisez une mallette solide assurant une protection adéquate.
- Évitez de placer l'ordinateur dans un sac ou une mallette trop étroits.
- Avant de placer l'ordinateur dans une mallette de transport, vérifiez qu'il est hors tension, en mode veille ou en mode hibernation. Ne placez pas un ordinateur sous tension dans une mallette.

### **Consignes de sécurité**

Les consignes qui suivent vous permettent d'utiliser votre ordinateur portable personnel en toute sécurité. Suivez et conservez toutes les instructions fournies avec votre ordinateur. Les informations de ce document ne modifient pas les dispositions de votre contrat de vente ou de la Déclaration de Garantie Lenovo® .

La sécurité des clients est au cœur des préoccupations de Lenovo. Nos produits sont développés dans une optique de sécurité et d'efficacité. Cependant, les ordinateurs personnels sont des appareils électroniques. Les cordons et les boîtiers d'alimentation ainsi que les autres dispositifs présentent un danger potentiel pour la sécurité et peuvent provoquer des blessures ou des dommages matériels, notamment <sup>s</sup>'ils sont utilisés de façon incorrecte. Pour réduire ces risques, suivez scrupuleusement les instructions fournies dans ce document. Ce faisant, vous vous prémunirez contre les risques et vous renforcerez la sécurité de votre environnement de travail informatique.

## **Conditions nécessitant une intervention immédiate**

**Un produit peut être endommagé en raison d'une mauvaise utilisation ou d'une négligence. Certains dommages matériels sont suffisamment graves pour que le produit ne doive plus être utilisé tant qu'il <sup>n</sup>'a pas fait l'objet d'une inspection et, si nécessaire, d'une réparation par un agent de maintenance agréé.**

**Comme pour tout appareil électronique, vous devez prêter une attention particulière au produit lors** de sa mise sous tension. Dans de très rares cas, vous pourriez remarquer une odeur, de la fumée ou **des étincelles émanant de votre produit. Il se peut également que vous entendiez des claquements, des craquements ou des sifflements. Cela peut signifier simplement qu'un composant électronique interne est tombé en panne en mode contrôlé sans conséquence pour votre sécurité. Mais cela peut aussi indiquer un danger potentiel. Ne prenez pas de risques et ne tentez pas de diagnostiquer vous-même l'incident. Pour obtenir de l'assistance, contactez le Centre de support client. Pour** obtenir la liste des numéros de téléphone du support technique en ligne, accédez au site Web suivant : **<http://www.lenovo.com/support/phone>**

**Inspectez fréquemment l'ordinateur et ses composants afin de détecter tout dommage, usure ou** signe de danger. Si vous avez des doutes sur l'état d'un composant, n'utilisez pas le produit. Prenez <span id="page-8-0"></span>**contact avec le Centre de support client ou avec le fabricant du produit pour connaître les instructions à suivre pour inspecter le produit et le faire réparer si nécessaire.**

**Dans l'éventualité peu probable où vous constateriez l'une des manifestations décrites ci-après ou en cas d'incidents remettant en cause la sécurité d'utilisation, cessez d'utiliser le produit et débranchez-le de sa source d'alimentation et des lignes téléphoniques jusqu'à ce que vous ayez pu obtenir des instructions du Centre de support client.**

- Cordons d'alimentation, prises, boîtiers d'alimentation, rallonges, dispositifs de protection contre les surtensions ou boîtiers d'alimentation fendus, cassés ou endommagés.
- Signes de surchauffe, fumée, étincelles.
- Batterie endommagée (par exemple, fentes, bosses ou plis), décharge de la batterie ou accumulation de substances étrangères sur la batterie.
- Craquement, sifflement, bruit sec ou forte odeur émanant du produit.
- Signes indiquant que du liquide <sup>s</sup>'est répandu sur l'ordinateur, sur le cordon d'alimentation ou sur le boîtier d'alimentation ou qu'un objet est tombé sur ces éléments.
- Exposition de l'ordinateur, du cordon d'alimentation ou du boîtier d'alimentation à l'eau.
- Chute du produit ou tout autre endommagement.
- Fonctionnement anormal du produit alors que vous suivez le mode d'emploi.

**Remarque :** Si vous constatez l'une de ces manifestations au niveau d'un produit autre que Lenovo (par exemple, une rallonge), cessez de l'utiliser tant que vous <sup>n</sup>'avez pas obtenu d'instructions auprès du fabricant ou que vous <sup>n</sup>'avez pas obtenu de produit de remplacement approprié.

## **Consignes de sécurité**

Respectez toujours les précautions ci-après pour réduire les risques de blessure ou de dommages matériels.

### **Maintenance et mises à niveau**

Ne tentez pas de réparer un produit vous-même, à moins d'y avoir été invité par le Centre de support client ou la documentation. Faites uniquement appel à un prestataire de services ayant reçu l'agrément pour réparer ce produit en particulier.

**Remarque :** Certains composants de l'ordinateur peuvent être mis à niveau ou remplacés par le client. Les mises à niveau sont généralement appelées des options. Les composants de rechange dont l'installation par le client est approuvée sont appelés des unités remplaçables par l'utilisateur (CRU). Lenovo fournit une documentation qui contient des instructions indiquant dans quels cas le client peut installer des options ou remplacer des unités CRU. Vous devez suivre scrupuleusement toutes les instructions lorsque vous installez ou remplacez des composants. L'état hors tension d'un indicateur d'alimentation ne signifie pas obligatoirement que les niveaux de tension à l'intérieur d'un produit sont tous à zéro. Avant de retirer le couvercle d'un produit équipé d'un cordon d'alimentation, vérifiez toujours qu'il est hors tension et débranché de toute source d'alimentation. Si vous avez des questions ou des doutes, adressez-vous au centre de support.

#### **ATTENTION :**

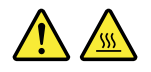

**Avant de remplacer une unité remplaçable par l'utilisateur, mettez l'ordinateur hors tension et patientez 3 à 5 minutes pour permettre le refroidissement de la machine, avant d'ouvrir le carter.**

### **Cordons et boîtiers d'alimentation**

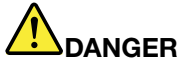

**N'utilisez que les cordons et les boîtiers d'alimentation fournis par le fabricant du produit.**

**Les cordons d'alimentation doivent être conformes aux normes de sécurité. En Allemagne, ils** doivent être de type H05VV-F, 3G, 0,75 mm<sup>2</sup> ou de section supérieure. Dans les autres pays, utilisez **les types de cordon appropriés.**

**N'enroulez jamais un cordon d'alimentation autour du boîtier d'alimentation ou de tout autre objet. Une telle contrainte risque d'effilocher, de fissurer ou de plisser le cordon. Cela peut représenter un danger pour la sécurité.**

**Disposez toujours les cordons d'alimentation de manière à ce qu'ils ne soient pas piétinés, ni coincés.**

**Évitez d'exposer les cordons et les boîtiers d'alimentation <sup>à</sup> des liquides. Ainsi, ne laissez pas le cordon ou le boîtier d'alimentation à proximité d'éviers, de bassines, de toilettes ou sur des sols nettoyés avec des détergents liquides. Les liquides risquent de provoquer des courts-circuits, notamment si le cordon ou le boîtier d'alimentation ont été soumis à des contraintes résultant d'une mauvaise utilisation. Les liquides peuvent également entraîner une corrosion progressive des terminaisons du cordon d'alimentation et/ou des connecteurs susceptible de provoquer une surchauffe.**

**Assurez-vous que les connecteurs du cordon d'alimentation sont correctement branchés sur les prises.**

**N'utilisez pas de boîtiers d'alimentation présentant des signes de corrosion sur les broches d'entrée C.A. ou des signes de surchauffe (déformation du plastique, par exemple) sur les broches d'entrée C.A. ou à tout autre endroit.**

**N'utilisez pas de cordons d'alimentation qui semblent endommagés ou dont les broches montrent des signes de corrosion ou de surchauffe.**

**Pour empêcher toute surchauffe, ne couvrez pas le boîtier d'alimentation avec vêtement ou d'autres objets lorsque celui-ci est branché sur une prise électrique.**

### **Rallonges et périphériques connexes**

Assurez-vous que les rallonges, les dispositifs de protection contre les surtensions, les boîtiers d'alimentation de secours et les multiprises que vous utilisez ont des caractéristiques de tension correspondant aux besoins électriques du produit. Ne surchargez jamais ces périphériques. Si vous utilisez des multiprises, la charge ne doit pas dépasser la tension d'entrée. Adressez-vous à un électricien pour en savoir plus ou si vous avez des questions concernant les charges de courant, les besoins en alimentation et les tensions d'entrée.

### **Fiches électriques et prises de courants**

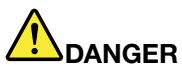

**Si une prise de courant destinée au matériel de votre ordinateur semble endommagée ou corrodée, ne l'utilisez pas et attendez qu'elle soit remplacée par un électricien qualifié.**

**Ne tordez pas ou ne modifiez pas une fiche électrique. Si une fiche est endommagée, prenez contact avec le fabricant pour la remplacer.**

**Ne partagez pas une prise de courant avec d'autres appareils domestiques ou professionnels consommant une grande quantité d'électricité, car une tension instable risquerait d'endommager votre ordinateur, vos données ou les périphériques connectés.**

**Certains produits sont équipés d'une fiche à trois broches. Cette fiche <sup>s</sup>'adapte uniquement à une** prise de courant mise à la terre. Il s'agit d'un dispositif de sécurité. Ne le désactivez pas en tentant d'insérer la fiche dans une prise non reliée à la terre. Si vous ne pouvez pas enfoncer la fiche **dans la prise, demandez à un électricien de vous fournir un adaptateur de prise approuvé ou de remplacer la prise par une autre prise prenant en charge ce dispositif de sécurité. Ne surchargez** jamais une prise de courant. La charge totale du système ne doit pas dépasser 80 pour cent de la **tension du circuit de dérivation. Adressez-vous à un électricien pour en savoir plus ou si vous avez des questions concernant les charges de courant et les tensions des circuits de dérivation.**

**Assurez-vous que la prise de courant utilisée est correctement câblée, facilement accessible et placée à proximité du matériel. Ne tendez pas complètement les cordons d'alimentation pour éviter toute contrainte.**

**Assurez-vous que la prise de courant délivre une tension et un courant adaptés au produit que vous installez.**

**Branchez et débranchez avec précaution le matériel de la prise de courant.**

### **Boîtier d'alimentation**

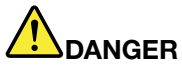

**Ne retirez jamais le cache d'un bloc d'alimentation ou d'un autre composant portant l'étiquette suivante.**

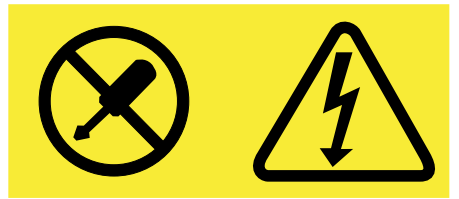

**Les composants portant cette étiquette contiennent une tension, un courant électrique et des niveaux d'énergie dangereux. Aucune pièce ne peut être remplacée à l'intérieur de ces composants. Si vous pensez qu'un de ces composants présente un problème, contactez un technicien de maintenance.**

### **Périphériques externes**

**Attention :** Ne branchez ou ne débranchez pas de câbles de périphérique externe autres que des câbles **USB** (Universal Serial Bus) lorsque l'ordinateur est sous tension, car vous risquez de l'endommager. Afin

d'éviter d'endommager les périphériques connectés, patientez au moins cinq secondes après la mise hors tension de l'ordinateur pour débrancher les périphériques externes.

### **Remarque générale sur la batterie**

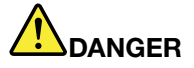

**Tous les ordinateurs personnels fabriqués par Lenovo contiennent une batterie à pile cellulaire destinée à alimenter l'horloge système. En outre, de nombreux ordinateurs portables utilisent un bloc de batteries rechargeables destiné à alimenter le système lorsqu'il est utilisé en mode portable. La compatibilité des batteries fournies par Lenovo en vue d'être utilisées avec votre produit <sup>a</sup> été testée. Ces batteries doivent être uniquement remplacées par des composants agréés.**

**Ne tentez jamais d'ouvrir ou de réparer une batterie. Ne broyez pas, ne percez pas et <sup>n</sup>'incinérez pas les batteries et ne provoquez pas de court-circuit sur les contacts métalliques. N'exposez pas la batterie à l'eau ou à tout autre liquide. Rechargez uniquement le bloc de batteries en vous conformant strictement aux instructions fournies dans la documentation du produit.**

**Un mauvais traitement ou une mauvaise utilisation risque d'entraîner une surchauffe de la pile** pouvant se traduire par une « émission » de gaz ou de flammes émanant du bloc de piles ou de la **pile cellulaire. Si votre batterie est endommagée ou si vous remarquez qu'elle se décharge ou que des matériaux étrangers <sup>s</sup>'accumulent sur les plombs d'accus, arrêtez de l'utiliser et adressez-vous au fabricant pour la remplacer.**

**Les batteries peuvent se dégrader en cas de non-utilisation prolongée. Le fait de laisser certaines batteries rechargeables (telles que les batteries au lithium-ion) déchargées et inutilisées pendant une période prolongée peut accroître les risques de court-circuit de la batterie, réduire sa durée de vie et mettre en danger la sécurité. Ne laissez pas les batteries au lithium-ion rechargeables complètement déchargées et ne les stockez pas dans cet état.**

### **Consigne relative à la batterie rechargeable**

## **DANGER**

**Ne tentez pas de démonter ou de modifier le bloc de batteries. Cela pourrait entraîner une explosion** ou une fuite de liquide du bloc de batteries. Un bloc de batteries autre que celui spécifié par Lenovo **ou un bloc de batteries démonté ou modifié ne sera pas couvert par la garantie.**

**Si le bloc de batteries rechargeables <sup>n</sup>'est pas correctement placé, il existe un risque d'explosion. Le bloc de batteries contient, en petite quantité, des substances toxiques. Afin d'éviter tout accident :**

- **• Ne remplacez la batterie que par une batterie du type recommandé par Lenovo.**
- **• N'exposez pas le bloc de batteries au feu.**
- **• Ne l'exposez pas à l'eau.**
- **• Ne tentez pas de la démonter.**
- **• Ne la mettez pas en court-circuit.**
- **• Gardez-la hors de portée des enfants.**
- **• Ne faites pas tomber le bloc de batteries.**

**Ne le jetez pas à la poubelle ou à la décharge. Pour sa mise au rebut, reportez-vous à la réglementation en vigueur.**

Le bloc de batteries doit être stocké à température ambiante, chargé à environ 30 à 50 % de sa capacité. Il est conseillé de recharger la batterie environ une fois par an pour éviter qu'elle ne se **décharge trop.**

**Consignes relatives à la batterie à pile cellulaire au lithium**

## **DANGER**

**Risque d'explosion en cas de remplacement incorrect de la pile.**

**Remplacez la pile cellulaire au lithium usagée par une pile de type identique ou de type équivalent selon les recommandations du fabricant. La batterie contient du lithium et peut exploser en cas de mauvaise utilisation, de mauvaise manipulation ou de mise au rebut inappropriée.**

**Ne pas :**

- **• la jeter à l'eau**
- **• l'exposer à une température supérieure à 100 °C**
- **• chercher à la réparer ou à la démonter**

Ne pas mettre la pile à la poubelle. Pour la mise au rebut, se reporter à la réglementation en vigueur.

**Les déclarations qui suivent <sup>s</sup>'appliquent aux utilisateurs de l'état de Californie, aux Etats-Unis.**

**California Perchlorate Information:**

**Products containing manganese dioxide lithium coin cell batteries may contain perchlorate.**

**Perchlorate Material - special handling may apply, See <www.dtsc.ca.gov/hazardouswaste/perchlorate>**

### **Chaleur et ventilation des produits**

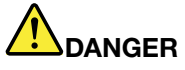

**Les ordinateurs, adaptateurs secteur et de nombreux accessoires peuvent générer de la chaleur lorsqu'ils sont sous tension et lorsque les batteries sont en charge. Les ordinateurs portables peuvent émettre une quantité importante de chaleur en raison de leur taille compacte. Respectez toujours ces précautions de base :**

- **• Lorsque l'ordinateur est sous tension ou que la batterie est en charge, la base, le repose-mains et certaines autres parties peuvent chauffer. Évitez de laisser vos mains, vos genoux ou toute autre partie de votre corps en contact prolongé avec une zone chaude de l'ordinateur. Lorsque vous utilisez le clavier, évitez de laisser trop longtemps vos mains sur le repose-mains. Votre ordinateur dégage de la chaleur en mode de fonctionnement normal. La quantité de chaleur dépend de l'activité du système et du niveau de charge de la batterie. Un contact prolongé avec votre peau, même à travers des vêtements, peut provoquer des lésions, voire des brûlures. Il est donc recommandé de cesser régulièrement d'utiliser le clavier en ne laissant plus vos mains sur le repose-mains et de ne pas utiliser le clavier pendant des périodes trop prolongées.**
- **• N'utilisez pas votre ordinateur et ne chargez pas la batterie à proximité de matériaux inflammables ou dans des environnements explosifs.**
- **• Votre produit est équipé d'ouvertures de ventilation, de ventilateurs et/ou de dissipateurs thermiques à des fins de sécurité, de confort et de fiabilité de fonctionnement. Vous risquez de** bloquer ces dispositifs par inadvertance si vous placez le produit sur un lit, un canapé, un tapis ou **toute autre surface souple. Vous ne devez jamais bloquer, couvrir ou désactiver ces dispositifs.**
- **• Lorsque le boîtier d'alimentation est branché sur une prise électrique et qu'il est connecté à l'ordinateur, il dégage de la chaleur. Ne le mettez pas en contact avec une partie de votre corps lorsque vous l'utilisez. Ne l'utilisez jamais pour vous réchauffer. Un contact prolongé avec votre peau, même à travers des vêtements, risque de provoquer des brûlures.**

**Respectez toujours les précautions élémentaires suivantes pour assurer votre sécurité :**

- **• Lorsque l'ordinateur est branché, ne retirez jamais son carter.**
- **• Vérifiez régulièrement l'extérieur de l'ordinateur pour rechercher les éventuelles accumulations de poussière.**
- **• Afin d'éviter tout risque de surchauffe, <sup>n</sup>'utilisez pas l'ordinateur dans un meuble.**
- **•La température de l'air circulant dans l'ordinateur ne doit pas dépasser 35 °C.**

### **Informations relatives à la sécurité du courant électrique**

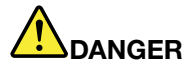

**Le courant électrique provenant de l'alimentation, du téléphone et des câbles de transmission peut présenter un danger.**

**Pour éviter tout risque de choc électrique :**

- **• Évitez d'utiliser votre ordinateur pendant un orage.**
- **• Ne manipulez aucun câble et <sup>n</sup>'effectuez aucune opération d'installation, d'entretien ou de reconfiguration de ce produit au cours d'un orage.**
- **• Branchez tous les cordons d'alimentation sur une prise de courant correctement câblée et mise à la terre.**
- **• Branchez tous les équipements connectés à ce produit à des prises de courant correctement câblées.**
- **• Lorsque cela est possible, <sup>n</sup>'utilisez qu'une seule main pour brancher ou débrancher les câbles d'interface.**
- **• Ne mettez jamais un équipement sous tension en cas d'incendie ou d'inondation, ou en présence de dommages matériels.**
- **• Avant de retirer le carter de l'unité, débranchez les cordons d'alimentation, le bloc de batteries et tous les câbles (sauf instruction contraire mentionnée dans les procédures d'installation et de configuration).**
- **• N'utilisez pas votre ordinateur avant d'avoir correctement mis en place tous les boîtiers des composants internes. N'utilisez jamais l'ordinateur lorsque les composants et les circuits ne sont pas protégés.**

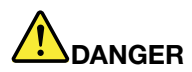

**Lorsque vous installez, que vous déplacez, ou que vous manipulez le présent produit ou les périphériques qui lui sont raccordés, reportez-vous aux instructions ci-dessous pour brancher et débrancher les différents cordons.**

**Connexion :**

- **1. Mettez les unités hors tension.**
- **2. Commencez par brancher tous les cordons sur les unités.**
- **3. Branchez les câbles d'interface sur des connecteurs.**
- **4. Branchez les cordons d'alimentation sur des prises.**
- **5. Mettez les unités sous tension.**

**Déconnexion :**

- **1. Mettez les unités hors tension.**
- **2. Débranchez les cordons d'alimentation des prises.**
- **3. Débranchez les câbles d'interface des connecteurs.**
- **4. Débranchez tous les câbles des unités.**

**Le cordon d'alimentation doit être débranché de la prise murale ou de sa prise avant de procéder à l'installation des autres câbles électriques connectés à l'ordinateur.**

Il ne peut être rebranché à la prise de courant murale ou à sa prise qu'une fois tous les autres **câbles électriques connectés à l'ordinateur.**

### **Ecran à cristaux liquides (LCD)**

#### **ATTENTION :**

**Pour des produits dotés de lampes fluorescentes contenant du mercure (par exemple, non DEL)**

- **• La lampe fluorescente de l'écran à cristaux liquides contient du mercure ; procédez à la mise au rebut conformément à la réglementation en vigueur dans votre pays.**
- **• L'écran à cristaux liquides est en verre. Suite à une manipulation incorrecte ou à une chute de** l'ordinateur, il pourrait se briser et le fluide qu'il contient pourrait s'en échapper. En cas de contact **accidentel de ce fluide avec les yeux ou les mains, lavez immédiatement les parties exposées à grande eau pendant au moins quinze minutes. Si des troubles apparaissent, consultez un médecin.**

### **Utilisation de casques ou d'écouteurs**

#### **ATTENTION :**

**Une pression sonore excessive dans les casques ou les oreillettes peut entraîner une perte de l'audition. En réglant le volume au maximum, la tension de sortie dans le casque ou l'oreillette et le niveau de pression sonore augmentent. Afin de protéger votre audition, réglez l'égaliseur à un niveau approprié.**

L'utilisation prolongée d'un casque ou d'écouteurs à un volume élevé peut se révéler nocif si le débit du casque ou des écouteurs <sup>n</sup>'est pas conforme aux spécifications de la norme EN 50332-2. Le connecteur de sortie casque de votre ordinateur est conforme au sous-alinéa 7 de la norme NF EN 50332-2. Ces spécifications limitent la tension maximale de sortie efficace de la bande large de l'ordinateur à 150 mV. Pour vous protéger contre toute perte auditive, assurez-vous que les casques ou les écouteurs que vous utilisez sont également conformes aux spécifications de la norme NF EN 50332-2 (alinéa 7 des limites) concernant le voltage de bande large de 75 mV. Toute utilisation de casques non conformes aux spécifications de la norme NF EN 50332-2 peut se révéler dangereuse en raison des niveaux excessifs de pression acoustique.

Si votre ordinateur Lenovo est livré avec un casque ou des écouteurs, l'association de ces dispositifs à l'ordinateur respecte les spécifications de la norme NF EN 50332-1. Si vous utilisez d'autres casques ou écouteurs, assurez-vous qu'ils sont conformes aux spécifications de la norme NF EN 50332-1 (clause 6.5 relative aux valeurs de limitation). Toute utilisation de casques non conformes aux spécifications de la norme NF EN 50332-1 peut se révéler dangereuse en raison des niveaux excessifs de pression acoustique.

### **Autres consignes de sécurité**

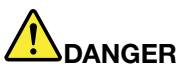

**Les sacs en plastique peuvent être dangereux. Tenez-les à l'écart des bébés et des enfants afin d'éviter tout risque de suffocation.**

### **Consignes de sécurité à l'attention des enseignants, des parents et des superviseurs adultes**

Ce Chromebook est destiné à être utilisé comme outil de développement, principalement par des enfants de 6 ans et plus. La présence d'un adulte est nécessaire afin de superviser ces activités. Il est impératif d'expliquer de manière précise aux enfants comment manipuler en toute sécurité le 100S Chromebook ainsi que le bloc d'alimentation, la batterie externe et le cordon d'alimentation.

**Attention : risque d'étouffement - petites pièces.** Ne convient pas aux enfants de moins de 3 ans.

- Concernant les ITE dotés de blocs d'alimentation qui ne sont pas destinés à être manipulés par des enfants : comme pour tout équipement électrique, il est nécessaire de prendre quelques précautions lors de la manipulation et de l'utilisation de l'appareil, afin d'éviter tout risque d'électrocution. Le bloc d'alimentation (adaptateur) ne doit pas être manipulé par des enfants.
- Ce 100S Chromebook ne doit pas être posé sur la peau nue (sur les genoux) d'un enfant pendant des périodes prolongées. Cet ordinateur portable doit être posé sur une autre surface, comme un bureau, si vous avez l'intention de l'utiliser pour plus de quelques minutes.
- Le 100S Chromebook (y compris le bloc d'alimentation et la batterie externe, le cas échéant) ne doit pas être laissé sous la pluie ou en contact avec de l'eau. Pour nettoyer l'appareil, ne l'immergez pas dans l'eau ; nettoyez-le avec un tissu légèrement humide.
- Ne pas faire tomber, écraser (piétiner) ou endommager de toute autre manière le 100S Chromebook (y compris le bloc d'alimentation et la batterie externe, le cas échéant).
- Les enfants doivent manipuler le câble d'interconnexion (câblage) entre le bloc d'alimentation (adaptateur) et le 100S Chromebook avec précaution, notamment pour éviter de trébucher.
- Un adulte doit examiner périodiquement le 100S Chromebook (y compris le bloc d'alimentation et la batterie externe, le cas échéant) afin de vérifier que celui-ci <sup>n</sup>'est pas endommagé, et le remplacer si nécessaire. De même, si un enfant remarque que des pièces sont endommagées / cassées, il doit prévenir immédiatement son enseignant/ses parents/les adultes superviseurs pour que ces pièces soient remplacées.

#### **ATTENTION :**

**APPAREIL ÉLECTRIQUE. Ne convient pas aux enfants de moins de <sup>3</sup> ans (ou autre tranche d'âge visée). Comme pour tout équipement électrique, il est nécessaire de prendre quelques précautions lors de la manipulation et de l'utilisation des appareils électriques afin d'éviter tout risque d'électrocution.**

## <span id="page-16-0"></span>**Chapitre 1. Compte, connexion et déconnexion**

### **Devenir propriétaire de votre Chromebook**

Lors du premier démarrage de votre Chromebook™, vous devez définir la langue du système d'exploitation, le clavier et la connexion Internet, puis vous connecter avec votre compte Google®. L'utilisateur du premier compte Google connecté à un Chromebook devient le propriétaire du périphérique.

**Remarque :** Le propriétaire du Chromebook <sup>a</sup> le droit d'activer (ou de désactiver) la connexion des comptes invités et de limiter les connexions à certains comptes Google.

- Etape 1. Démarrez votre Chromebook en soulevant le couvercle de l'écran LCD.
- Etape 2. Lorsque vous y êtes invité, sélectionnez votre langue locale et votre clavier.
- Etape 3. Configurez une connexion à votre routeur sans fil (ou à un réseau local sans fil) disposant d'un accès Internet.

**Remarque :** Cette étape ne peut pas être ignorée. Vous devez disposer d'une connexion Internet lors du premier démarrage de votre Chromebook.

Etape 4. Connectez-vous à votre compte Google.Si vous <sup>n</sup>'avez pas de compte Google, suivez les instructions affichées à l'écran pour en créer un.

Vous êtes désormais propriétaire de votre Chromebook. Pour le vérifier, reportez-vous à la section « Vérification du [propriétaire](#page-17-0) d'un Chromebook » à la page [3](#page-18-0).

## **Qu'est-ce qu'un compte Google ?**

Un compte Google est un compte utilisateur qui <sup>a</sup> accès à de nombreux services Web Google, notamment Gmail™, Google Drive et Google Documents. En général, un compte Google est créé lorsque vous demandez un compte Gmail.

Si vous ne possédez pas de compte Google, vous pouvez en créer un à l'adresse [http://www.google.com/accounts/NewAccount](https://www.google.com/accounts/NewAccount).

### **Connexion avec un compte Google autre que celui du propriétaire**

En tant que propriétaire du périphérique, vous pouvez partager votre Chromebook avec d'autres personnes. Elles peuvent utiliser leur compte Google pour se connecter à votre Chromebook et l'utiliser.

- Etape 1. Démarrez le Chromebook en soulevant le couvercle de l'écran LCD.
- Etape 2. Sur l'écran de connexion, cliquez sur **Ajouter une personne**.
- Etape 3. Tapez le nom d'utilisateur et le mot de passe du compte Google pour vous connecter.

**Remarque :** Une connexion Internet est nécessaire pour la première connexion.

Si vous ne pouvez pas vous connecter avec votre compte Google, votre compte <sup>a</sup> peut-être été restreint par le propriétaire du Chromebook. Pour plus d'informations, reportez-vous à la section « [Contrôle](#page-17-0) des personnes pouvant utiliser votre [Chromebook](#page-17-0) » à la page [2](#page-17-0).

### <span id="page-17-0"></span>**Navigation en tant qu'invité**

Vous pouvez partager votre Chromebook avec des personnes dépourvues de compte Google. Elles peuvent alors utiliser votre Chromebook avec un compte Invité spécial.

**Remarque :** Certaines opérations, par exemple l'installation d'applications, sont désactivées si vous vous connectez en tant qu'invité.

- Etape 1. Démarrez le Chromebook en soulevant le couvercle de l'écran LCD.
- Etape 2. Dans l'écran de connexion, cliquez sur **Naviguer en tant qu'invité**.

**Remarque :** Si vous ne pouvez pas vous connecter, la navigation en tant qu'invité <sup>a</sup> peut-être été désactivée par le propriétaire du Chromebook.

## **Verrouillage de votre Chromebook**

Si vous devez laisser provisoirement votre Chromebook, verrouillez-le afin qu'aucune autre personne ne puisse falsifier vos paramètres ou fichiers.

- Etape 1. Cliquez sur la zone d'état
- Etape 2. Cliquez sur l'icône de verrouillage.

**Remarque :** Pour utiliser un raccourci, appuyez longuement sur le bouton d'alimentation (situé complètement en haut à droite de votre clavier Chromebook) pendant deux secondes puis relâchez-le.

### **Déconnexion**

Si d'autres utilisateurs ou vous-même devez vous connecter avec un autre compte, déconnectez-vous de la session de connexion actuelle.

Etape 1. Cliquez sur la zone d'état.

Etape 2. Cliquez sur **Déconnexion**.

### **Contrôle des personnes pouvant utiliser votre Chromebook**

Par défaut, toutes les personnes pourvues d'un compte Google valide peuvent se connecter à un Chromebook. Néanmoins, en tant que propriétaire d'un Chromebook, vous pouvez configurer des autorisations pour autoriser uniquement les personnes pourvues de certains comptes à se connecter.

- Etape 1. Démarrez le Chromebook en soulevant le couvercle de l'écran LCD.
- Etape 2. Connectez-vous avec le compte Google du propriétaire.

**Remarque :** Si vous ne connaissez pas le propriétaire du Chromebook, reportez-vous à la section « Vérification du propriétaire d'un Chromebook » à la page [3](#page-18-0).

- Etape 3. Cliquez sur la zone d'état en bas à droite de l'écran puis sur **Paramètres**.
- Etape 4. Dans **Personnes**, cliquez sur **Gérer les autres utilisateurs**.
- Etape 5. Cochez la case **Autoriser uniquement les utilisateurs suivants à se connecter** et ajoutez les comptes Google que vous souhaitez autoriser.

## <span id="page-18-0"></span>**Vérification du propriétaire d'un Chromebook**

En règle générale, l'utilisateur du premier compte Google connecté est défini comme propriétaire du Chromebook. Néanmoins, si vous ne connaissez pas le propriétaire du Chromebook, vous pouvez suivre les étapes ci-dessous pour vérifier de qui il <sup>s</sup>'agit.

- Etape 1. Connectez-vous à votre compte Google.
- Etape 2. Cliquez sur la barre d'état dans l'angle inférieur droit, puis cliquez sur **Paramètres**.
- Etape 3. Dans **Personnes**, cliquez sur **Gérer les autres utilisateurs**.

Si vous <sup>n</sup>'êtes pas le propriétaire du Chromebook, un message d'avertissement <sup>s</sup>'affiche, indiquant que les paramètres peuvent être modifiés uniquement par le propriétaire du périphérique. Le nom d'utilisateur du propriétaire est également affiché.

### **Désactivation de la connexion en tant qu'invité**

En tant que propriétaire d'un Chromebook, vous pouvez désactiver la connexion en tant qu'invité pour autoriser uniquement les personnes pourvues d'un compte Google à utiliser votre Chromebook.

- Etape 1. Connectez-vous avec le compte Google du propriétaire.
- Etape 2. Cliquez sur la zone d'état en bas de l'écran puis sur **Paramètres**.
- Etape 3. Dans **Personnes**, cliquez sur **Gérer les autres utilisateurs**.
- Etape 4. Décochez la case **Activer la navigation en tant qu'invité**.

### **Réinitialisation de votre Chromebook**

Si vous devez transférer la propriété de votre Chromebook ou si vous rencontrez des problèmes avec le système d'exploitation, il se peut que vous deviez réinitialiser votre Chromebook.

**Important :** À l'issue de la réinitialisation de votre Chromebook, les données utilisateur de l'ensemble des comptes stockés localement seront supprimées. Sauvegardez les données importantes sur Google Drive ou sur des périphériques de stockage externes avant de réinitialiser votre Chromebook.

- Etape 1. Cliquez sur la barre d'état dans l'angle inférieur droit.
- Etape 2. Cliquez sur **Paramètres**, puis sur **Afficher les paramètres avancés**.
- Etape 3. Dans **Powerwash**, cliquez sur **Powerwash** puis sur **Redémarrer**.

## **Arrêt de votre Chromebook**

Lorsque vous avez terminé d'utiliser votre Chromebook, éteignez-le pour économiser de l'énergie.

- Etape 1. Cliquez sur la zone d'état.
- Etape 2. Cliquez sur le bouton d'arrêt.

**Remarque :** Pour utiliser un raccourci, appuyez longuement sur le bouton d'alimentation (situé complètement en haut à droite de votre clavier Chromebook) pendant plus de trois secondes puis relâchez-le.

## <span id="page-19-0"></span>**Aide de Google**

Une fois connecté à votre Chromebook, cliquez sur **Aide** à partir du programme de lancement. L'application **Aide** fournit des instructions complètes sur l'utilisation d'un Chromebook.

Par ailleurs, Google propose une communauté en ligne destinée aux utilisateurs Chromebook. Si celle-ci vous intéresse, cliquez sur <http://chromebook.com/community>.

## **Obtenir les mises à jour de Chrome OS depuis Google**

Vous pouvez mettre à jour votre système Chrome OS manuellement vers la version la plus récente.

- Etape 1. Connectez-vous avec le compte Google du propriétaire.
- Etape 2. Cliquez sur la zone d'état en bas de l'écran puis sur **Paramètres**.
- Etape 3. Cliquez sur **À propos de Chrome OS**.
- Etape 4. Cliquez sur **Rechercher et appliquer des mises à jour** pour trouver la version la plus récente de Chrome OS.

**Remarque :** Google vous envoie également périodiquement les mises à jour de Chrome OS sur votre Chromebook.

**Remarque :** Suite aux mises à jour, l'interface utilisateur peut être différente.

## <span id="page-20-0"></span>**Chapitre 2. Gérer des fichiers et des dossiers**

## **Qu'est-ce que Google Drive ?**

Google Drive est un service de stockage et de partage de fichiers basé sur un serveur, fourni par Google. En créant un compte Google, vous obtenez un espace de stockage gratuit initial dans lequel vous pouvez enregistrer des fichiers de formats différents. À partir de votre Chromebook, vous pouvez utiliser l'application Google Drive ou Files pour créer et gérer les fichiers dans votre espace de stockage en ligne.

**Remarque :** Le logiciel client Google Drive est disponible sur Windows®, Android™, OSX et sur iOS. Si vos périphériques exécutent ces systèmes d'exploitation, vous pouvez télécharger et installer Google Drive sur ces derniers. Google Drive permet de partager facilement des fichiers entre les périphériques. Vous pouvez également trouver vos fichiers en ligne en allant sur le site : http://drive.google.com.

### **Votre espace de stockage local**

Une fois connecté à un Chromebook à l'aide de votre compte Google, un espace de stockage vous est alloué dans le périphérique de stockage local. Cet espace de stockage se trouve dans le dossier Téléchargements/ de votre répertoire de base. Vous pouvez créer des sous-dossiers et enregistrer des fichiers dans ce dossier.

**Remarque :** Chaque compte Google connecté à un Chromebook dispose de son propre répertoire de base, <sup>c</sup>'est pourquoi les fichiers et les dossiers créés sous un compte ne peuvent pas être consultés ou modifiés par les utilisateurs d'autres comptes.

## **Application Files**

Votre Chromebook possède une application Files qui vous permet de gérer les fichiers et les dossiers sur votre périphérique de stockage local, un périphérique de stockage externe connecté ou Google Drive. L'application Fichiers peut être lancée depuis le programme de lancement.

**Remarque :** Les captures d'écran sont automatiquement stockées dans l'application Fichiers.

## **Création de dossiers dans l'application Files**

Vous pouvez créer des dossiers et des sous-dossiers en vue d'une meilleure gestion des fichiers.

- Etape 1. Lancez l'application Fichiers depuis le programme de lancement.
- Etape 2. Dans le volet gauche, sélectionnez un espace de stockage pour y enregistrer vos fichiers.

**Remarque :** Un espace de stockage peut résider sur votre périphérique de stockage local, un périphérique de stockage externe connecté ou Google Drive.

Etape 3. Cliquez sur le bouton Paramètres en haut à droite de l'écran, puis sur **Nouveau dossier**.

### **Suppression des fichiers inutilisés**

Dans certains cas, il se peut que vous deviez supprimer des fichiers inutilisés afin de libérer de l'espace de stockage.

- Etape 1. Lancez l'application Fichiers depuis le programme de lancement.
- Etape 2. Dans le volet gauche, sélectionnez l'espace de stockage, puis accédez au dossier dans lequel des fichiers inutilisés sont stockés.

<span id="page-21-0"></span>Etape 3. Sélectionnez les fichiers non utilisés et cliquez sur le bouton Supprimer ( $\blacksquare$ ) dans le volet supérieur.

### **Vérification de la quantité de stockage disponible**

Si vous <sup>n</sup>'avez pas pu enregistrer un fichier volumineux, vous devez peut-être vérifier la quantité de stockage disponible avant de décider si vous devez supprimer des fichiers inutilisés en vue de libérer davantage d'espace de stockage.

- Etape 1. Lancez l'application Fichiers depuis le programme de lancement.
- Etape 2. Dans le volet gauche, sélectionnez un espace de stockage.
- Etape 3. Cliquez sur le bouton Paramètres dans le coin supérieur droit de l'écran. La quantité de stockage disponible <sup>s</sup>'affiche.

## <span id="page-22-0"></span>**Chapitre 3. Paramètres de langue**

### **Modification de la langue d'affichage**

Lorsque vous démarrez votre Chromebook pour la première fois, vous êtes invité à sélectionner la langue d'affichage. Ce paramètre peut être modifié ultérieurement si vous devez utiliser une autre langue.

- Etape 1. Connectez-vous à votre Chromebook à l'aide de votre compte Google.
- Etape 2. Cliquez sur la zone d'état en bas à droite de l'écran puis sur **Paramètres**.
- Etape 3. Cliquez sur **Afficher les paramètres avancés**, puis sur **Paramètres de langue et de saisie**.
- Etape 4. Sélectionnez la langue que vous souhaitez utiliser, puis cliquez sur **Afficher Google Chrome dans cette langue**.

**Remarque :** Si la langue que vous souhaitez utiliser ne figure pas dans la liste, cliquez sur **Ajouter**.

Vous devez vous déconnecter, puis vous reconnecter pour que les modifications soient appliquées.

**Remarque :** Chaque utilisateur connecté peut définir sa propre langue d'affichage.

## **Ajout d'une méthode de saisie**

Il se peut que vous deviez ajouter une méthode de saisie pour taper un texte dans une langue particulière.

- Etape 1. Connectez-vous à votre Chromebook à l'aide de votre compte Google.
- Etape 2. Cliquez sur la zone d'état en bas à droite de l'écran puis sur **Paramètres**.
- Etape 3. Cliquez sur **Afficher les paramètres avancés**, puis sur **Paramètres de langue et de saisie**.
- Etape 4. Dans la liste **Langues**, sélectionnez la langue pour laquelle vous souhaitez ajouter une méthode de saisie. Les méthodes de saisie disponibles sont affichées sur la droite.

**Remarque :** Si la langue que vous souhaitez utiliser ne figure pas dans la liste, cliquez sur **Ajouter**.

Etape 5. Cochez la case située devant la méthode de saisie que vous souhaitez ajouter.

### **Basculement entre les méthodes de saisie**

Si vous avez ajouté des méthodes de saisie, vous pouvez devoir basculer entre elles.

- Etape 1. Cliquez sur la zone d'état dans l'angle inférieur droit de l'écran, puis sur le nom de la méthode de saisie actuelle. La liste des méthodes de saisie disponibles <sup>s</sup>'affiche. Si cette liste ne contient pas la méthode de saisie souhaitée, reportez-vous à la section « Ajout d'une méthode de saisie » à la page 7.
- Etape 2. Cliquez sur le nom de la méthode de saisie souhaitée.

**Remarque :** Le menu des méthodes d'entrée <sup>s</sup>'affiche dans la zone d'état uniquement si plus d'une méthode d'entrée est disponible.

**Remarques :** Comme raccourci, utilisez des combinaisons de touches pour basculer entre les méthodes de saisie.

- Alt <sup>+</sup> Maj pour basculer entre les méthodes de saisie disponibles.
- Ctrl <sup>+</sup> Space pour basculer vers la méthode de saisie précédente.

## <span id="page-24-0"></span>**Chapitre 4. Ajouter et gérer des applications**

### **Qu'est-ce que Chrome Web Store ?**

Chrome™ Web Store est une ressource Web qui fournit des applications et des extensions dédiées à votre Chromebook et au navigateur Chrome.

**Remarque :** Les extensions sont des fonctionnalités complémentaires du navigateur Chrome. La plupart des applications et des extensions disponibles dans Chrome Web Store sont gratuites, mais certaines peuvent nécessiter un paiement.

Pour accéder à Chrome Web Store, procédez d'une des façons suivantes :

- Cliquez sur l'icône Web Store dans le programme de lancement.
- Accédez directement à http://chrome.google.com/webstore dans le navigateur Chrome.

### **Ajout d'applications ou d'extensions**

Google met à disposition une vaste gamme d'applications, y compris une série d'applications alternatives qui fonctionnent exactement comme celles que vous utilisez sur un ordinateur Windows. Par exemple, Google Docs, Sheets, et Slides vous permettent d'ouvrir et de modifier des fichiers Word, Excel et PowerPoint. Vous pouvez ajouter des applications à votre Chromebook à partir du Web Store.

- Etape 1. Cliquez sur le programme de lancement en bas à gauche de l'écran puis sur **Web Store**.
- Etape 2. Dans Google Store, recherchez votre application ou votre extension en tapant des mots-clés ou en effectuant une recherche dans la liste par catégorie.
- Etape 3. Cliquez sur l'icône d'ajout, puis sur **Ajouter**.

La plupart des applications de votre Chromebook sont basées sur le Web et ne nécessitent pas d'installation. Une fois les applications ajoutées, vous pouvez épingler des raccourcis vers ces apps sur le programme de lancement.

**Remarque :** Si vous vous connectez à différents Chromebook avec un même compte Google, les applications que vous avez ajoutées sur un Chromebook sont synchronisées sur les autres Chromebook.

## <span id="page-26-0"></span>**Chapitre 5. Imprimer avec son Chromebook**

Les Chromebook ne prennent pas en charge l'impression depuis des imprimantes locales. Vous devez connecter vos imprimantes locales à Google Cloud Print, puis imprimer des documents via Internet sur votre Chromebook.

## **Qu'est-ce que Google Cloud Print ?**

Google Cloud Print est un service Google qui connecte votre imprimante en ligne, pour vous permettre d'imprimer à partir de <sup>n</sup>'importe quel périphérique basé sur Internet, comme Chromebook ou des téléphones portables, le tout via Google Chrome et des applications prenant en charge Google Cloud Print.

Avant de connecter votre imprimante à Google Cloud Print, vérifiez que vous disposez d'un compte Google valide.

**Remarque :** Vous pouvez trouver des applications prenant en charge Google Cloud Print à l'adresse suivante : http://www.google.com/cloudprint/learn/apps.html

### **Connexion d'une imprimante avec prise en charge Cloud à Google Cloud Print.**

Une imprimante avec prise en charge Cloud est une imprimante fournie avec le logiciel Google préinstallé. Celle-ci peut être configurée afin de se connecter au service Google Cloud Print directement en procédant de l'une des manières suivantes.

- Reportez-vous aux manuels utilisateur fournis par le fabricant.
- Suivez les instructions fournies sur le site http://www.google.com/cloudprint/learn/printers.html#setup

**Remarque :** Les imprimantes avec prise en charge Cloud comportent en général l'étiquette Prise en charge Google Cloud Print.

## **Connexion d'une imprimante classique à Google Cloud Print.**

Il <sup>n</sup>'est pas possible de connecter directement une imprimante classique à Google Cloud Print. Vous devez connecter l'imprimante à un ordinateur puis configurer cet ordinateur afin de connecter l'imprimante au service Google Cloud Print.

- Etape 1. Ouvrez Chrome sur un ordinateur Windows ou Mac.
- Etape 2. Cliquez sur le menu Chrome dans le coin supérieur droit de la barre d'outils.
- Etape 3. Sélectionnez **Paramètres** ➙ **Afficher les paramètres avancés**.
- Etape 4. Cliquez sur **Gérer** sous **Google Cloud Print**.
- Etape 5. Cliquez sur **Ajouter des imprimantes**
- Etape 6. Si vous y êtes invité, connectez-vous à votre compte Google.
- Etape 7. Sélectionnez les imprimantes que vous souhaitez connecter, puis cliquez sur **Ajouter des imprimantes**.

**Remarque :** Vous devez connecter votre imprimante à un ordinateur Windows, Mac ou GNU/Linux équipé de Google Chrome.

### <span id="page-27-0"></span>**Imprimer avec Chromebook**

Une fois que vous aurez connecté votre imprimante à Google Cloud Print, vous pourrez imprimer avec Chromebook en vous connectant à votre compte Google.

- Etape 1. Dans Chrome, cliquez sur le menu Chrome dans le coin supérieur droit de la barre d'outils.
- Etape 2. Sélectionnez **Imprimer**.
- Etape 3. Définissez les styles d'impression sur la page de prévisualisation.
- Etape 4. Sélectionnez **Imprimer**.

Si vous utilisez une imprimante classique, vérifiez que celle-ci est correctement connectée à un ordinateur Windows, Mac ou GNU/Linux et qu'elle est en état de marche. Pour plus d'informations sur la connexion d'une imprimante classique à Google Cloud Print, voir : « Connexion d'une [imprimante](#page-26-0) classique à Google [Cloud](#page-26-0) Print. » à la page [11](#page-26-0).

## <span id="page-28-0"></span>**Chapitre 6. Service CRU**

### **Que sont l'unité CRU et le service d'unité remplaçable par l'utilisateur (CRU) ?**

Une unité CRU (unité remplaçable par l'utilisateur) est une pièce qui peut être remplacée par l'utilisateur afin de résoudre un problème informatique. Il existe deux types de CRU :

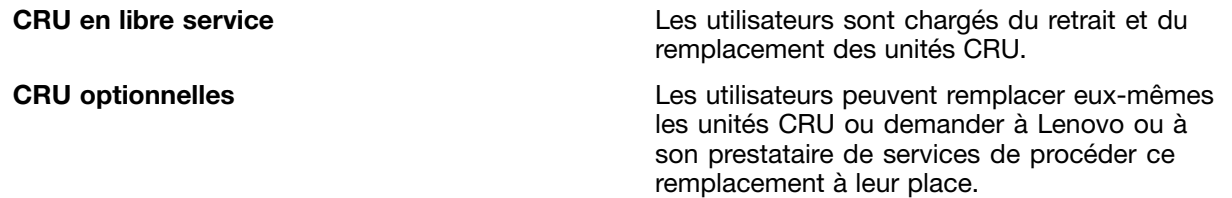

Le service CRU est fourni par Lenovo ou son prestataire de services. Lenovo ou son prestataire de services envoie des unités CRU à l'utilisateur dans le cadre du service CRU. L'utilisateur est chargé de retirer, puis d'installer les unités CRU conformément aux instructions indiquées dans le présent document ou à celles qui accompagnent les unités CRU. L'utilisateur peut être tenu de renvoyer la pièce défectueuse à remplacer par l'unité CRU de remplacement. Lorsque le retour de l'unité défectueuse est requis :

- Des instructions de retour, une étiquette de renvoi prépayée et un conteneur sont fournis avec l'unité CRU de remplacement.
- L'unité CRU de remplacement peut être facturée à l'utilisateur si le prestataire de services ne reçoit pas l'unité CRU défectueuse dans les trente jours à compter de la réception de l'unité CRU de remplacement par l'utilisateur.

**Remarque :** Le service CRU <sup>n</sup>'est pas disponible dans tous les pays/régions.

### **Unités remplaçables par l'utilisateur (CRU) pour le Lenovo 100S Chromebook**

Cette section répertorie les CRU du Lenovo 100S Chromebook et indique où vous pouvez trouver les consignes de remplacement des CRU.

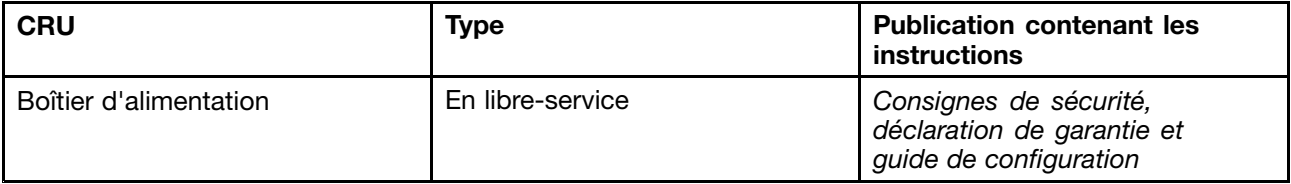

**Remarque :** la publication imprimée Consignes de sécurité, déclaration de garantie et guide de configuration est fournie avec votre ordinateur Chromebook.

## <span id="page-30-0"></span>**Annexe A. Fonctions et spécifications**

Les fonctions et les spécifications sont susceptibles d'être modifiés sans préavis.

## **Spécifications**

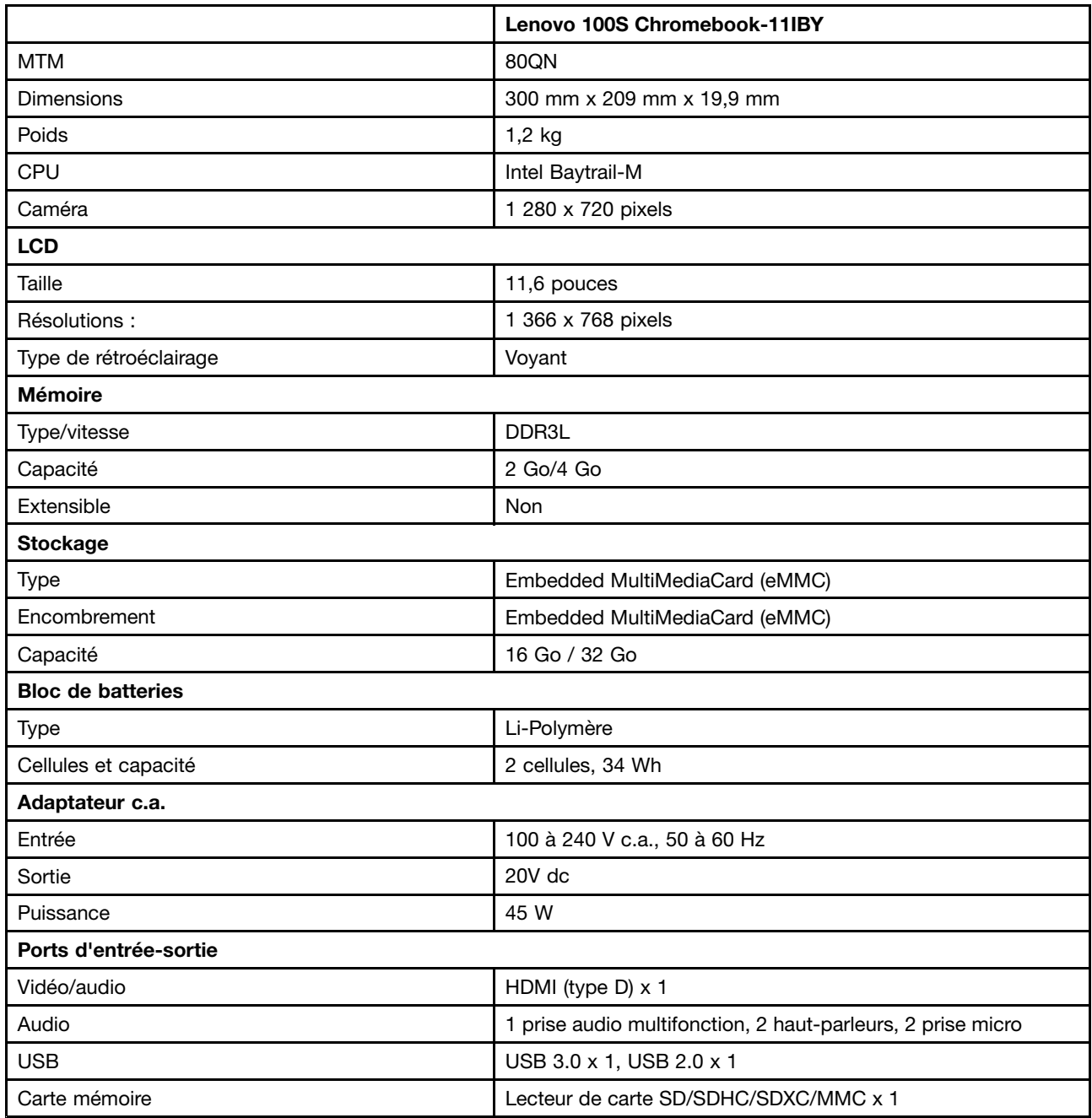

## **Voyants**

Le tableau ci-dessous indique l'état disponible des voyants et ce qu'ils indiquent.

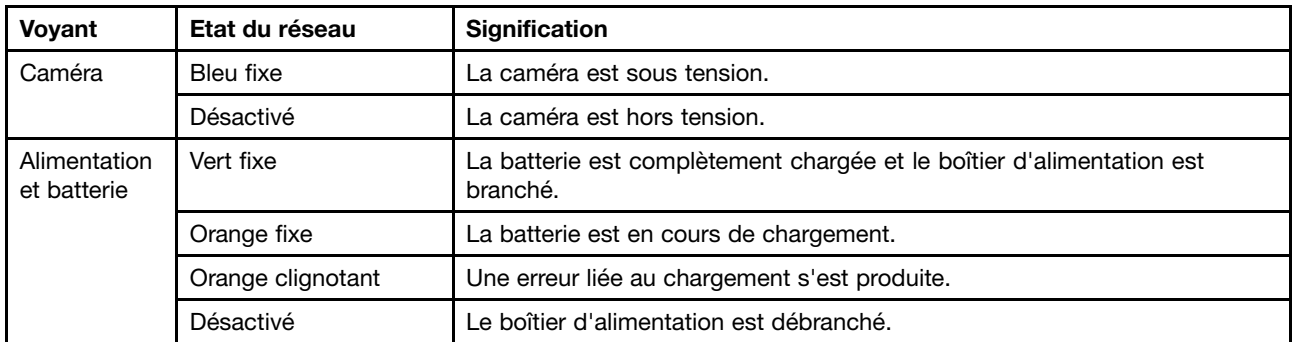

## <span id="page-32-0"></span>**Annexe B. Informations réglementaires**

## **Informations liées à la communication sans fil**

### **Interopérabilité sans fil**

La carte mini-PCI Express pour réseau local sans fil est conçue pour pouvoir être utilisée avec un autre produit de réseau local sans fil reposant sur la technologie radio DSSS, CCK et/ou OFDM, et elle est conforme :

- A la norme 802.11b/g, 802.11a/b/g ou 802.11n version 2.0 sur les réseaux locaux sans fil, telle que définie et approuvée par l'Institute of Electrical and Electronics Engineers.
- A la certification WiFi telle que définie par Wi-Fi Alliance.

La carte Bluetooth est conforme aux spécifications Bluetooth 4.0 définie par la norme Bluetooth SIG (Special Interest Group). Elle est compatible aux profils suivants :

- Advanced Audio Distribution Profile (A2DP)
- Audio/Video Control Transport Protocol (AVCTP)
- Audio/Video Distribution Transport Protocol (AVDTP)
- A/V Remote Control Profile (AVRCP)
- Basic Imaging Profile (BIP)
- Basic Printing Profile (BPP)
- Dial-Up Networking Profile (DUN)
- File Transfer Profile (FTP)
- Generic Access Profile (GAP)
- Generic A/V Distribution Profile (GAVDP)
- Hardcopy Cable Replacement Profile (HCRP)
- Headset Profile (HSP)
- Hands-Free Profile (HFP)
- Human Interface Device Profile (HID)
- Message Access Profile (MAP)
- Object Exchange Protocol (OBEX)
- Object Push Profile (OPP)
- Personal Area Networking Profile (PAN)
- Phone Book Access Profile (PBAP)
- Service Discovery Protocol (SDP)
- Synchronization Profile (SYNC)
- Video Distribution Profile (VDP)
- Generic Attribute Profile (GATT)
- Proximity Profile
- Find Me Profile
- •Immediate Alert Profile

<span id="page-33-0"></span>• Battery Status Profile

#### **Environnement d'utilisation et santé**

Les cartes sans fil intégrées émettent de l'énergie électromagnétique de radiofréquence comme les autres appareils radioélectriques. Cependant, le niveau d'énergie émis par celles-ci est beaucoup moins important que l'énergie électromagnétique émise par des appareils sans fil (téléphones mobiles).

Les cartes sans fil intégrées fonctionnant conformément aux normes et recommandations de sécurité relatives à la radiofréquence, Lenovo garantit qu'elles peuvent être utilisées en toute sécurité par les consommateurs. Ces normes et recommandations reflètent le consensus de la communauté scientifique et sont le fruit de délibérations de panels et de comités de scientifiques qui étudient et interprètent en permanence les nombreux documents relatifs à la recherche.

Dans certaines situations ou certains environnements, l'utilisation de cartes sans fil intégrées peut être restreinte par le propriétaire du bâtiment ou les responsables de l'entreprise. Il peut <sup>s</sup>'agir, par exemple, des situations et des lieux suivants :

- Utilisation de cartes intégrées pour réseau sans fil dans des avions ou en milieu hospitalier, à proximité de pompes à essence, de zones présentant un risque d'explosion par amorçage d'un éventuel dispositif électro-explosif (détonateur électrique), de personnes porteuses de dispositifs médicaux électroniques ou d'implants tels que des stimulateurs cardiaques.
- Dans tout autre environnement où le risque d'interférence avec d'autres appareils ou services est perçu ou identifié comme dangereux.

Si vous ne connaissez pas les règles relatives à l'utilisation d'appareils sans fil qui sont en vigueur dans un lieu spécifique (un aéroport ou un hôpital, par exemple), il est recommandé de demander une autorisation d'utilisation de cartes sans fil intégrées avant de mettre l'ordinateur sous tension.

## **Informations sur les modèles ENERGY STAR**

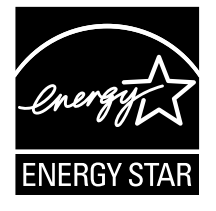

ENERGY STAR® est un programme commun de l'agence américaine de protection de l'environnement (U.S. Environmental Protection Agency) et du département américain à l'énergie (U.S. Department of Energy) qui <sup>a</sup> pour but d'économiser de l'argent et de protéger l'environnement par le biais de produits et de pratiques efficaces.

Lenovo est fier d'offrir à ses clients des produits répondant aux normes fixées par le programme ENERGY STAR. Les ordinateurs Lenovo des types suivants portant le logo ENERGY STAR, ont été conçus et testés pour répondre aux normes du programme ENERGY STAR concernant les ordinateurs.

#### 80QN

En utilisant des produits labellisés ENERGY STAR et en profitant des fonctions d'économie d'énergie de votre ordinateur, vous participez à l'effort de réduction de la consommation d'électricité. Une consommation réduite en électricité peut permettre des économies au niveau de votre budget, participe à la protection de l'environnement et réduit les émissions de gaz à effet de serre.

Pour plus d'informations sur ENERGY STAR, accédez au site Web : <http://www.energystar.gov>

<span id="page-34-0"></span>Lenovo vous encourage à utiliser l'énergie de façon efficace au quotidien. Pour vous y aider, Lenovo <sup>a</sup> prédéfini les fonctions de gestion de la consommation pour prendre effet dès que votre ordinateur est inactif pendant un certain temps :

Tableau 1. Fonctions de gestion de la consommation ENERGY STAR

#### **Paramètres d'économie d'énergie par défaut (alimentation du secteur)**

- Arrêt de l'écran : après 8 minutes
- Mise en veille de l'ordinateur : après 30 minutes

Pour quitter le mode veille, appuyez sur le bouton d'alimentation ou sur une touche quelconque du clavier.

### **Notice relative à la réglementation pour le Brésil**

Ouvir sons com mais de 85 decibéis por longos períodos pode provocar danos ao sistema auditivo.

## **Avis de classification pour l'exportation**

L'exportation de ce produit est sujette aux réglementations EAR (Export Administration Regulations) des Etats-Unis et porte le numéro de contrôle ECCN (Export Classification Control Number) 4A994.b. Il peut être réexporté à l'exception des pays sous embargo recensés dans la liste EAR E1.

## <span id="page-36-0"></span>**Annexe C. Déclarations relatives au recyclage et aux DEEE**

Lenovo encourage les propriétaires de matériel informatique à recycler leur matériel dès lors que celui-ci <sup>n</sup>'est plus utilisé. Lenovo propose une gamme de programmes et services concernant le recyclage du matériel informatique. Des informations relatives aux offres de recyclage sont disponibles sur le site Internet de Lenovo à l'adresse suivante : <http://www.lenovo.com/recycling>.

### **Déclaration WEEE pour la Chine**

《废弃电器电子产品回收处理管理条例》提示性说明

联想鼓励拥有联想品牌产品的用户当不再需要此类产品时,遵守国 家废弃电器电子产品回收处理相关法律法规, 将其交给当地具有国 家认可的回收处理资质的厂商进行回收处理。更多回收服务信息, 请点击进入http://support.lenovo.com.cn/activity/551.htm

### **Informations DEEE importantes**

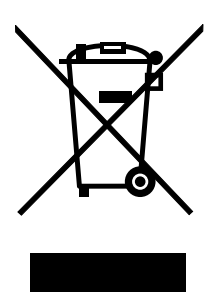

La marque DEEE sur les produits Lenovo <sup>s</sup>'applique aux pays soumis à la réglementation DEEE ainsi qu'à la réglementation relative aux déchets électroniques (par exemple, la directive européenne 2002/96/CE, réglementation relative à la gestion et au traitement des déchets électroniques en Inde, 2011). Les appareils sont marqués conformément à la réglementation en vigueur en matière de déchets d'équipements électriques et électroniques (DEEE). Cette réglementation concerne la collecte et le recyclage des appareils usagés dans chaque zone géographique. Cette marque est apposée sur différents produits pour indiquer que ces derniers ne doivent pas être jetés, mais déposés dans les systèmes collectifs établis afin d'être récupérés en fin de vie.

Les utilisateurs d'équipements électriques et électroniques (EEE) portant la marque DEEE, ne doivent pas mettre au rebut ces équipements comme des déchets municipaux non triés, mais ils doivent utiliser la structure de collecte mise à leur disposition pour le retour, le recyclage et la récupération des déchets d'équipements électriques et électroniques et pour réduire tout effet potentiel des équipements électriques et électroniques sur l'environnement et la santé en raison de la présence possible de substances dangereuses. Pour plus d'informations sur les équipements portant la marque DEEE, consultez le site Web suivant : <http://www.lenovo.com/recycling>.

## <span id="page-37-0"></span>**Informations sur le recyclage des piles et batteries pour Taïwan**

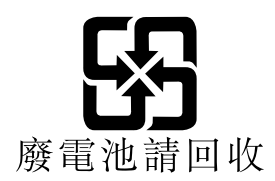

## **Informations sur le recyclage des piles et batteries pour l'Union européenne**

**EU** 

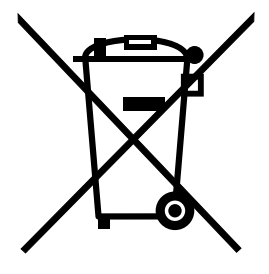

**Remarque :** Ce logo <sup>s</sup>'applique uniquement aux pays de l'Union Européenne (EU).

Les piles et batteries ou emballages des piles et batteries sont étiquetés conformément à la Directive Européenne 2006/66/CE sur les piles, les accumulateurs et les piles/accumulateurs usagés. Cette directive, applicable à l'ensemble de l'Union européenne, concerne la collecte et le recyclage des piles, batteries et accumulateurs usagés. Cette marque est apposée sur différentes piles et batteries pour indiquer que ces dernières ne doivent pas être jetées, mais récupérés en fin de vie, conformément à cette directive.

Conformément à la Directive européenne 2006/66/CE, cette étiquette est apposée sur les piles, batteries et accumulateurs pour indiquer qu'ils doivent être collectés séparément et recyclés en fin de vie. Par ailleurs, l'étiquette peut représenter le symbole chimique du métal contenu dans la batterie (Pb pour le plomb, Hg pour le mercure ou Cd pour le cadmium). Les utilisateurs de piles, batteries et accumulateurs ne doivent pas les mettre au rebut comme des déchets municipaux non triés, mais utiliser la structure de collecte mise à disposition des clients pour le retour, le recyclage et le traitement des piles, batteries et accumulateurs. La participation des clients est essentielle pour réduire tout effet potentiel des piles, batteries et accumulateurs sur l'environnement et la santé en raison de la présence possible de substances dangereuses dans ces équipements. Pour en savoir plus sur la collecte et le traitement appropriés, accédez à l'adresse suivante : <http://www.lenovo.com/lenovo/environment>

## **Déclarations relatives au recyclage pour le Japon**

#### **Collecting and recycling <sup>a</sup> disused Lenovo computer or monitor**

If you are <sup>a</sup> company employee and need to dispose of <sup>a</sup> Lenovo computer or monitor that is the property of the company, you must do so in accordance with the Law for Promotion of Effective Utilization of Resources. Computers and monitors are categorized as industrial waste and should be properly disposed of by an industrial waste disposal contractor certified by <sup>a</sup> local government. In accordance with the Law for Promotion of Effective Utilization of Resources, Lenovo Japan provides, through its PC Collecting and Recycling Services, for the collecting, reuse, and recycling of disused computers and monitors. For details, visit the Lenovo Web site at: [http://www.lenovo.com/services\\_warranty/jp/ja/recycle/pcrecycle/](http://www.lenovo.com/services_warranty/jp/ja/recycle/pcrecycle/).

Pursuant to the Law for Promotion of Effective Utilization of Resources, the collecting and recycling of home-used computers and monitors by the manufacturer was begun on October 1, 2003. This service is provided free of charge for home-used computers sold after October 1, 2003. For details, go to [http://www.lenovo.com/services\\_warranty/jp/ja/recycle/personal/](http://www.lenovo.com/services_warranty/jp/ja/recycle/personal/).

#### **Disposing of Lenovo computer components**

Some Lenovo computer products sold in Japan may have components that contain heavy metals or other environmental sensitive substances. To properly dispose of disused components, such as <sup>a</sup> printed circuit board or drive, use the methods described above for collecting and recycling <sup>a</sup> disused computer or monitor.

#### **Disposing of disused lithium batteries from Lenovo computers**

A button-shaped lithium battery is installed on the system board of your Lenovo computer to provide power to the computer clock while the computer is off or disconnected from the main power source. If you want to replace it with <sup>a</sup> new one, contact your place of purchase or ask for <sup>a</sup> repair service provided by Lenovo. If you have replaced it by yourself and want to dispose of the disused lithium battery, insulate it with vinyl tape, contact your place of purchase, and follow their instructions. If you use <sup>a</sup> Lenovo computer at home and need to dispose of <sup>a</sup> lithium battery, you must comply with local ordinances and regulations.

#### **Disposing of <sup>a</sup> disused battery pack from Lenovo notebook computers**

Your Lenovo notebook computer has <sup>a</sup> lithium ion battery pack or <sup>a</sup> nickel metal hydride battery pack. If you are <sup>a</sup> company employee who uses <sup>a</sup> Lenovo notebook computer and need to dispose of <sup>a</sup> battery pack, contact the proper person in Lenovo sales, service, or marketing, and follow that person's instructions. You also can refer to the instructions at <http://www.lenovo.com/jp/ja/environment/recycle/battery/>. If you use <sup>a</sup> Lenovo notebook computer at home and need to dispose of <sup>a</sup> battery pack, you must comply with local ordinances and regulations. You also can refer to the instructions at <http://www.lenovo.com/jp/ja/environment/recycle/battery/>.

## <span id="page-40-0"></span>**Annexe D. Directive RoHS (Restriction of Hazardous Substances)**

### **Directive RoHS pour l'Inde**

RoHS compliant as per E-Waste (Management & Handling) Rules, 2011.

## **Directive RoHS pour la Chine**

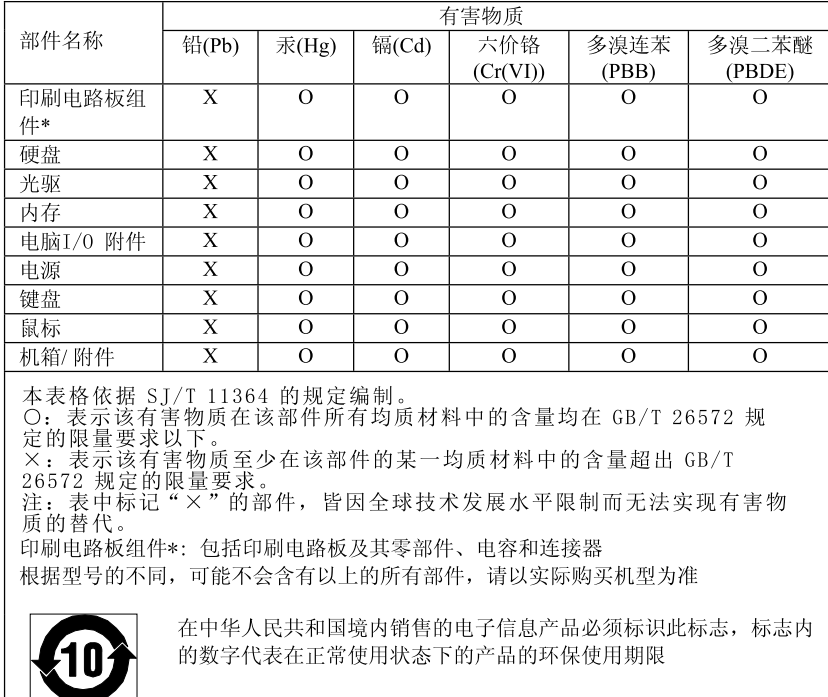

产品中有害物质的名称及含量

## **Directive RoHS pour la Turquie**

The Lenovo product meets the requirements of the Republic of Turkey Directive on the Restriction of the Use of Certain Hazardous Substances in Electrical and Electronic Equipment (EEE).

### Türkiye AEEE Yönetmeliğine Uygunluk Beyanı

Bu Lenovo ürünü, T.C. Çevre ve Orman Bakanlığı'nın "Atık Elektrik ve Elektronik Eşyalarda Bazı Zararlı Maddelerin Kullanımının Sınırlandırılmasına Dair Yönetmelik (AEEE)" direktiflerine uygundur.

AEEE Yönetmeliğine Uygundur.

## <span id="page-41-0"></span>**Directive RoHS pour l'Ukraine**

Цим підтверджуємо, що продукція Леново відповідає вимогам нормативних актів України, які обмежують вміст небезпечних речовин

## **Directive RoHS pour l'Union européenne**

Lenovo products sold in the European Union, on or after 3 January 2013 meet the requirements of Directive 2011/65/EU on the restriction of the use of certain hazardous substances in electrical and electronic equipment ("RoHS recast" or "RoHS 2").

For more information about Lenovo progress on RoHS, go to: [http://www.lenovo.com/social\\_responsibility/us/en/RoHS\\_Communication.pdf](http://www.lenovo.com/social_responsibility/us/en/RoHS_Communication.pdf)

## <span id="page-42-0"></span>**Annexe E. Remarques**

Ce document peut contenir des informations ou des références concernant certains produits, logiciels ou services Lenovo non annoncés dans ce pays. Pour plus de détails, référez-vous aux documents d'annonce disponibles dans votre pays, ou adressez-vous à votre partenaire commercial Lenovo. Toute référence à un produit, logiciel ou service Lenovo <sup>n</sup>'implique pas que seul ce produit, logiciel ou service puisse être utilisé. Tout autre élément fonctionnellement équivalent peut être utilisé, <sup>s</sup>'il <sup>n</sup>'enfreint aucun droit de Lenovo. Il est de la responsabilité de l'utilisateur d'évaluer et de vérifier lui-même les installations et applications réalisées avec des produits, logiciels ou services non expressément référencés par Lenovo.

Lenovo peut détenir des brevets ou des demandes de brevet couvrant les produits mentionnés dans ce document. La remise de ce document ne vous donne aucun droit de licence sur ces brevets ou demandes de brevet. Si vous désirez recevoir des informations concernant l'acquisition de licences, veuillez en faire la demande par écrit à l'adresse suivante :

Lenovo (United States), Inc. 1009 Think Place - Building One Morrisville, NC 27560 U.S.A. Attention: Lenovo Director of Licensing

LE PRESENT DOCUMENT EST LIVRE « EN L'ETAT ». LENOVO DECLINE TOUTE RESPONSABILITE, EXPLICITE OU IMPLICITE, RELATIVE AUX INFORMATIONS QUI Y SONT CONTENUES, Y COMPRIS EN CE QUI CONCERNE LES GARANTIES DE NON-CONTREFACON ET D'APTITUDE A L'EXECUTION D'UN TRAVAIL DONNE. Certaines juridictions <sup>n</sup>'autorisent pas l'exclusion des garanties implicites, auquel cas l'exclusion ci-dessus ne vous sera pas applicable.

Ce document peut contenir des inexactitudes ou des coquilles. Il est mis à jour périodiquement. Chaque nouvelle édition inclut les mises à jour. Lenovo peut modifier sans préavis les produits et logiciels décrits dans ce document.

Les produits décrits dans ce document ne sont pas conçus pour être implantés ou utilisés dans un environnement où un dysfonctionnement pourrait entraîner des dommages corporels ou le décès de personnes. Les informations contenues dans ce document <sup>n</sup>'affectent ni ne modifient les garanties ou les spécifications des produits Lenovo. Rien dans ce document ne doit être considéré comme une licence ou une garantie explicite ou implicite en matière de droits de propriété intellectuelle de Lenovo ou de tiers. Toutes les informations contenues dans ce document ont été obtenues dans des environnements spécifiques et sont présentées en tant qu'illustration. Les résultats peuvent varier selon l'environnement d'exploitation utilisé.

Lenovo pourra utiliser ou diffuser, de toute manière qu'elle jugera appropriée et sans aucune obligation de sa part, tout ou partie des informations qui lui seront fournies.

Les références à des sites Web non Lenovo sont fournies à titre d'information uniquement et <sup>n</sup>'impliquent en aucun cas une adhésion aux données qu'ils contiennent. Les éléments figurant sur ces sites Web ne font pas partie des éléments de ce produit Lenovo et l'utilisation de ces sites relève de votre seule responsabilité.

Les données de performance indiquées dans ce document ont été déterminées dans un environnement contrôlé. Par conséquent, les résultats peuvent varier de manière significative selon l'environnement d'exploitation utilisé. Certaines mesures évaluées sur des systèmes en cours de développement ne sont pas garanties sur tous les systèmes disponibles. En outre, elles peuvent résulter d'extrapolations. Les résultats peuvent donc varier. Il incombe aux utilisateurs de ce document de vérifier si ces données sont applicables à leur environnement d'exploitation.

### <span id="page-43-0"></span>**Marques**

Lenovo et le logo «lenovo» sont des marques commerciales ou des marques déposées de Lenovo aux États-Unis et/ou dans d'autres pays.

Google, Chrome, Chromebook, Gmail et Android sont des marques commerciales ou des marques déposées de Google Inc.

Windows est une marque déposée de Microsoft Corporation.

Les autres noms de sociétés, de produits et de services peuvent appartenir à des tiers.